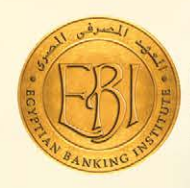

CENTRAL BANK OF EGYPT Egyptian Banking Institute

# **Microsoft Visio**

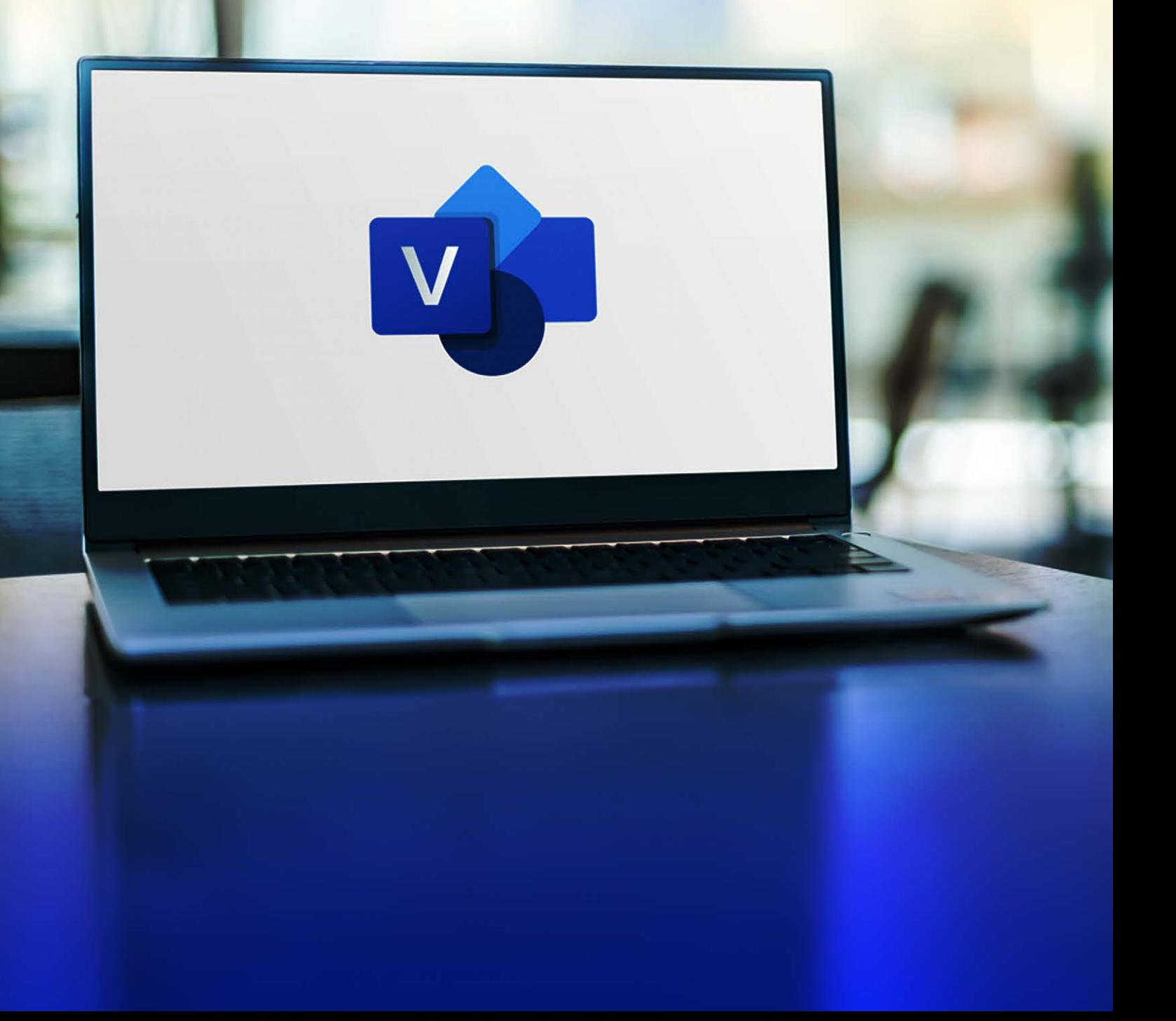

# **Course Description**

Become an expert flowcharter with the customizable tools of Microsoft Visio 2016. Easily create a professionallooking visual product by using its extensive gallery of shapes. By following the exercises in this course, you will create visually engaging diagrams, maps, and drawings using graphical elements to make information easier to comprehend.

# **Audience**

The target student for this course is a graphic designer, subject matter specialist, or other knowledge worker with basic Microsoft Visio 2016 skills (such as creating basic workflows and other diagrams) who needs to use Visio to create complex graphics and illustrations (such as floor plans, custom maps, and scientific illustrations) that may be linked to external data sources and may be inserted into other Microsoft Office files.

# **Course Objectives**

- •Identify the basic elements of Visio and their use
- Create a workflow diagram
- Build organization chart
- Design a floor plan
- Build a cross-functional flowchart
- Design a network diagram
- Style a diagram

# **OUTLINE**

# **1. Getting Started with Visio 2016**

- Perform Basic Tasks in the Visio Environment
- Use Backstage Commands
- Save a File

# **2. Working with Workflow Diagram Tools**

- Use Drawing Components
- Modify a Drawing
- •Insert Callouts and Groups

# **3. Building Organization Charts**

- Create an Organization Chart Manually
- Create Organization Charts by Using Starter Diagrams and the Organization Chart Wizard
- Modify an Organization Chart

# **4. Designing a Floor Plan**

- Make a Basic Floor Plan
- Model a Room Layout

#### **5. Building a Cross-Functional Flowchart**

- Create a Cross-Functional Flowchart
- Format a Cross-Functional Flowchart

# **6. Designing a Network Diagram**

- Create Network Diagrams
- Use Shape Data
- Use Layers

#### **7. Styling a Diagram**

- Modify Shape and Connector Styles
- Apply Themes and Variants
- Use Containers

# **8. Designing Advanced Plans and Diagrams**

- Create a Microsoft Account and Log in to Visio
- Build Advanced Plans
- Build Advanced Diagrams

# **9. Enhancing the Look of Drawings**

- Use 3-D Shapes
- Work with Shape Styles
- Define Shape Styles
- Apply Backgrounds, Borders, and Titles

# **10. Working with Custom Shapes, Stencils, and** Templates

- Create Simple Custom Shapes
- Create Custom Stencils
- Create Custom Templates

# **11. Connecting Drawings to External Data**

- Make an Organization Chart from an Excel Spreadsheet
- Generate a Pivot Diagram from an Excel Spreadsheet
- Create a Gantt Chart from a Project File
- Create a Timeline from a Project File
- Connect a Map to an Access Database

# **12. Leveraging Development Tools**

- Create Macros
- Modify ShapeSheets
- Build Advanced Shapes

#### **13. Sharing Drawings**

- Save and Share Drawings with OneDrive
- Review Drawings
- Insert Drawings into Other Office Files
- Export Drawings
- Print Drawings

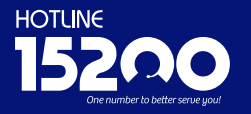

#### **Headquarters - Nasr City** 22 A, Dr. Anwar El Mofty St., Tiba 2000<br>P.O.Box 8164 Nasr City, Cairo, Egypt Tel.: (+2) 02 24054472 Fax:  $(+2)$  02 24054471

Working hours: 9:00 am - 5:00 pm www.ebi.gov.eg

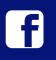

Like us on facebook.com/EgyptianBankingInstitute

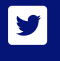

**Follow us on** twitter.com/EBItweets

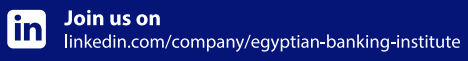

**Match us on**<br>YouTube Channel: Egyptian Banking Institute (EBI)